# **Die Installation der ELDA-Software**

Beim Umstieg auf die neue ELDA-Software, muss das alte Programm vorher nicht deinstalliert werden. Das erledigt das neue Installationsprogramm. Wenn Sie das ELDA-Erfassungsprogramm verwenden, werden die vorhandenen Daten dabei gesichert, und können in die neue Software übernommen werden. Wir weisen jedoch darauf hin, dass es vorkommen kann, dass bei Mehrfachinstallationen die falsche oder keine Version des Erfassungsprogrammes erkannt wird und der Datenimport somit nicht wie gewünscht abläuft. In diesem Fall müssen Sie die richtige Version suchen, und die Datenübernahme erneut durchführen. Anschließend können Sie auch diese Version über den Eintrag "Software" in der Systemsteuerung deinstallieren.

### **Das Installationsprogramm:**

Das Installationsprogramm der ELDA-Software wurde sehr einfach gestaltet. Es wird mit einem Doppelklick auf die Datei "efwsetup.exe" gestartet. Diese Datei finden Sie im Ordner "Eldasoft" auf der ELDA-CD.

Wir empfehlen, die Installation mit den vorgegebenen Standardeinstellungen durchzuführen. Es ist dann nur erforderlich, jeden Schritt mit "Weiter" zu beantworten.

### **Schritt 1:**

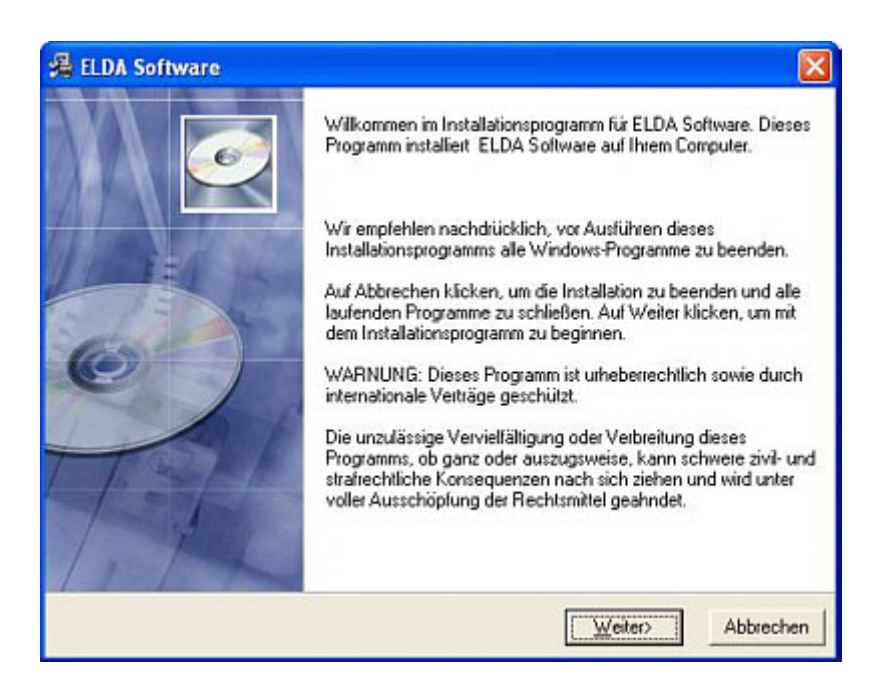

Bitte beachten Sie die angezeigten Informationen und klicken sie anschließend auf "Weiter".

**Schritt 2:** 

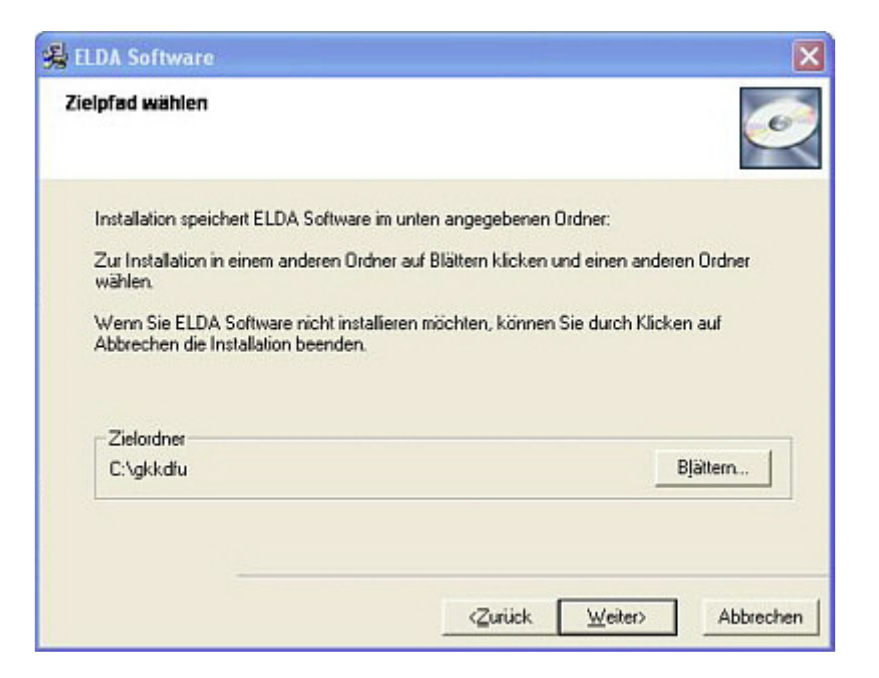

Wenn Sie den Zielordner ändern wollen, klicken Sie auf "Blättern...". Es erscheint der folgende Dialog:

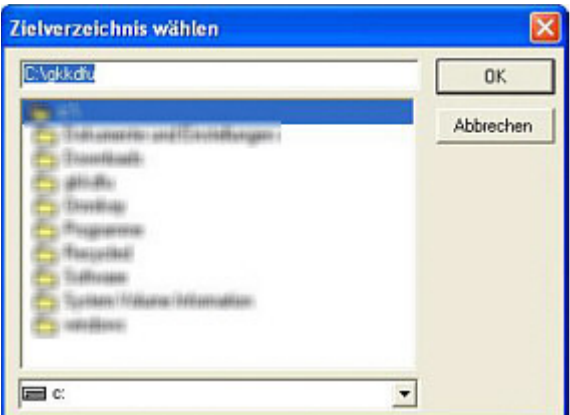

In der obersten Zeile können Sie das Zielverzeichnis manuell eintragen, wenn Ihnen der Installationspfad bekannt ist, oder Sie navigieren darunter durch die Verzeichnisstruktur um den gewünschten Zielordner zu wählen. Wenn Sie auch das Laufwerk ändern wollen (z.B. bei einer Netzwerkinstallation), müssen Sie zuerst ganz unten auf das entsprechende Laufwerk wechseln.

**Schritt 3:** 

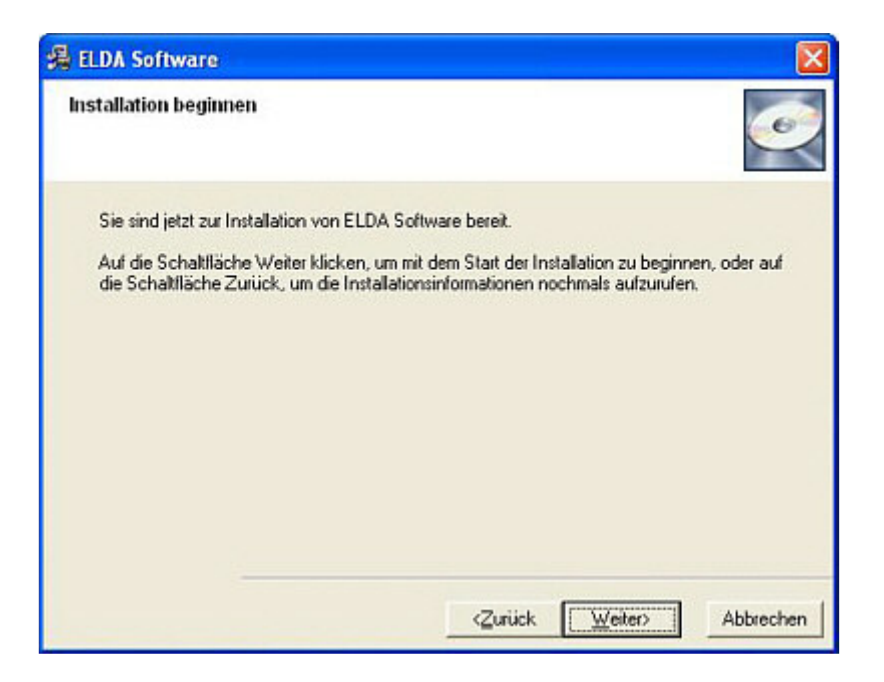

Klicken Sie auf "Weiter".

### **Schritt 4:**

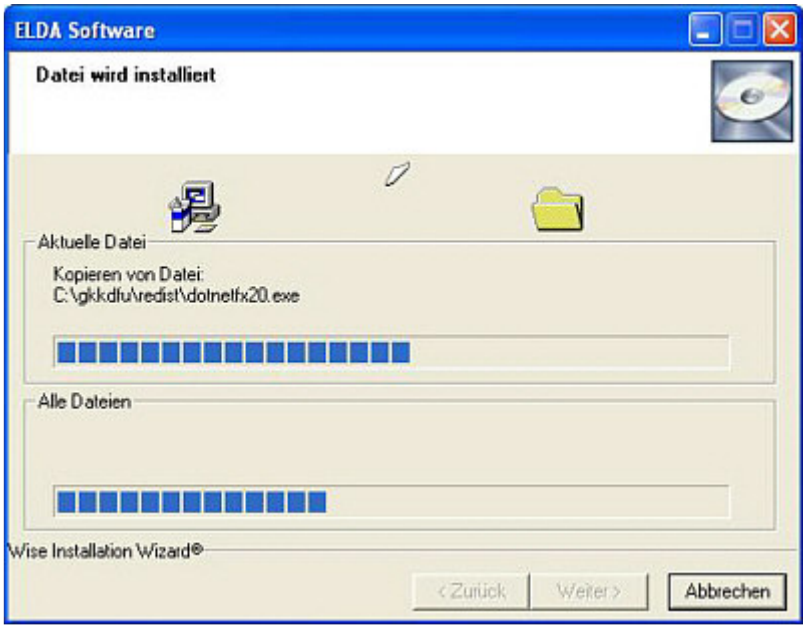

Dieses Fenster sehen Sie während das Installationsprogramm Dateien auf Ihren Rechner kopiert.

#### **Schritt 5:**

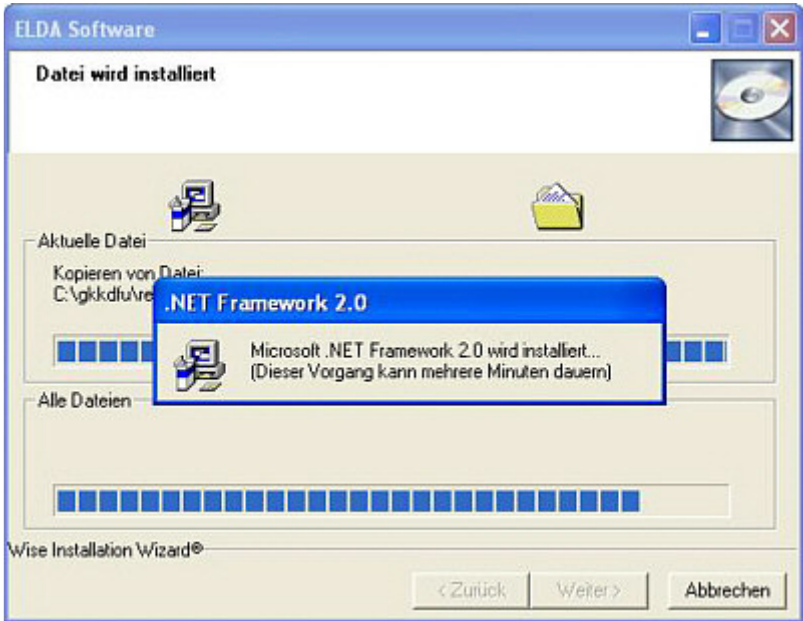

Sollten Sie das erforderliche Microsoft DOT.NET 2.0 noch nicht installiert sein, erscheint diese Meldung im Installationsfenster. Dieser Vorgang kann geraume Zeit in Anspruch nehmen. Bitte haben Sie Geduld.

Sollte DOT.NET 2.0 bereits vorhanden sein, setzt das Setup unmittelbar mit Schritt 6 fort.

#### **Schritt 6:**

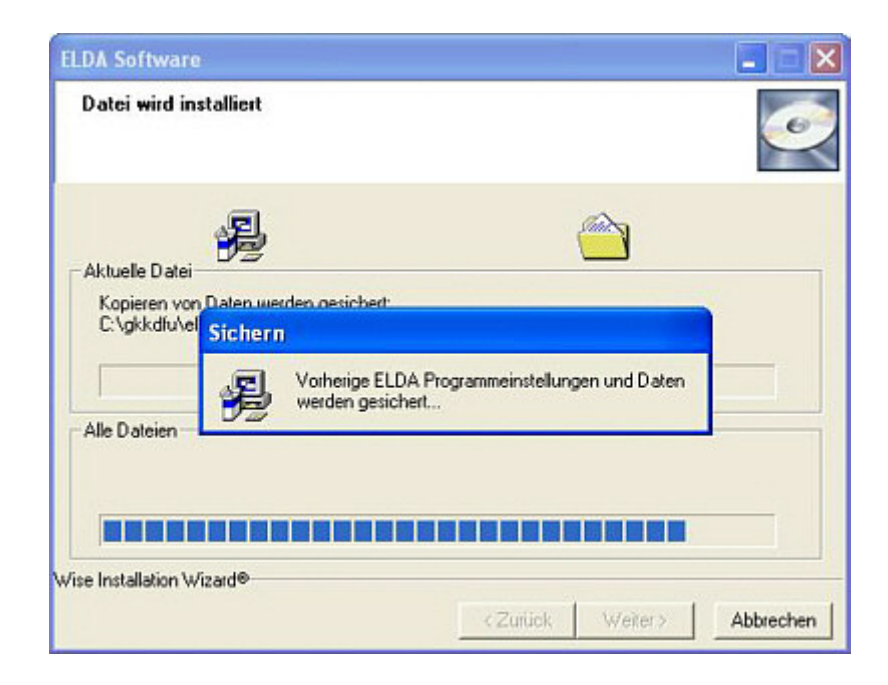

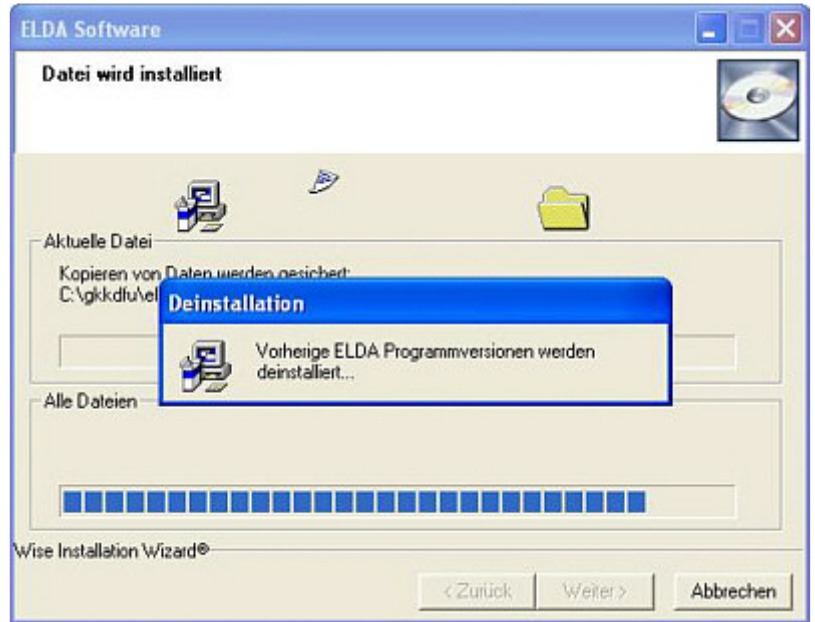

Wenn Sie von einer älteren ELDA Version upgraden, sichert das Installationsprogramm die Einstellungen und Daten aus dem alten Programm und deinstalliert dieses anschließend.

Wenn keine ältere ELDA Version vorhanden ist, wird dieser Schritt übersprungen.

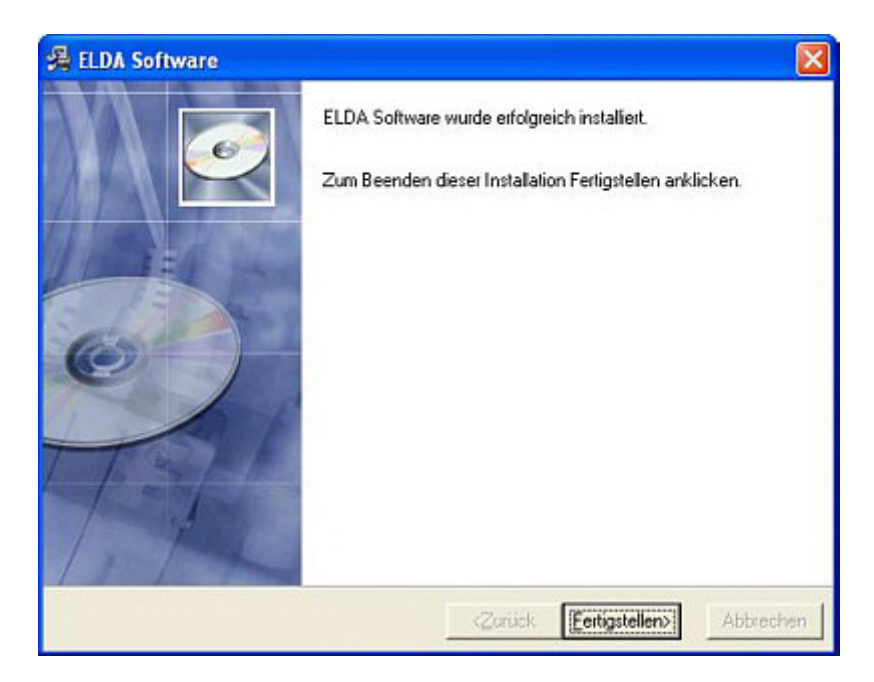

## **Schritt 7:**

Klicken Sie auf "Fertig" um die Installation abzuschließen.